## **Community Tools Edvance** 360 QUICKSTART GUIDE

Enabling Community Tools – Admin

The Edvance360 site administrator controls the availability of the tools in all communities.

**1** Navigate to 1-**Admin** > 2-**Config & Settings** > 3-**General Settings** > 4-**Community Tool Settings**

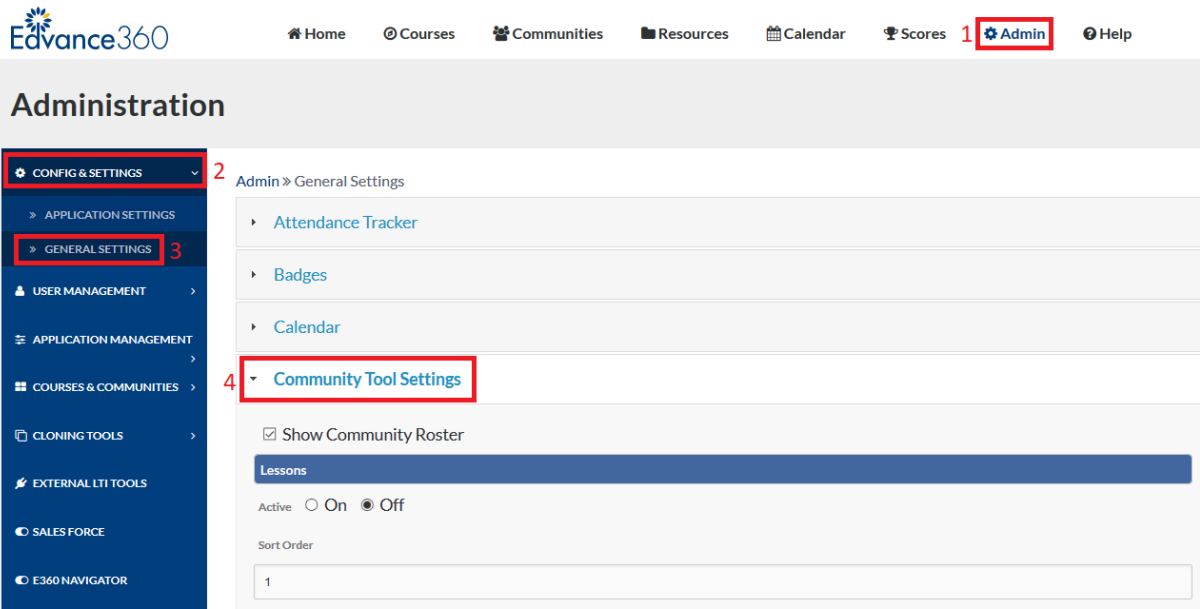

## **2** Select Desired Options for 1-**Active** and 2-**Sort Order**

Each Community Tool Setting has two options:

- 1. **Active**: Select **On** or **Off** to turn the Community Tool Setting on or off
- 2. **Sort Order**: Enter the appropriate number in Sort Order to determine the display order

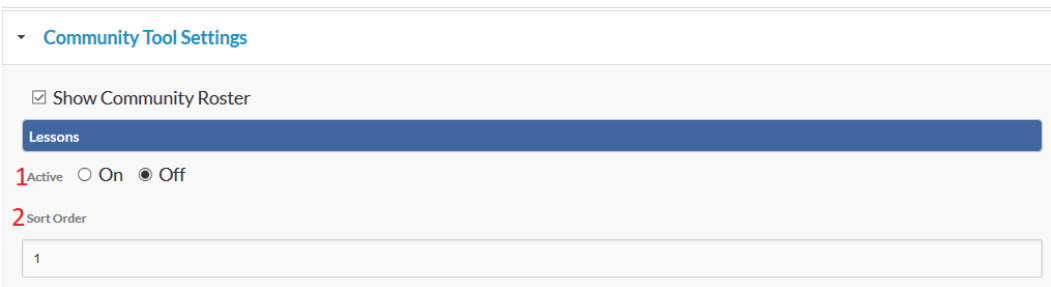

## Enabling Community Tools – Instructor

Instructors also have the ability to control the availability of the tools in all Communities. The availability of tools depends on the settings enabled/disabled by Edvance360 site administrator.

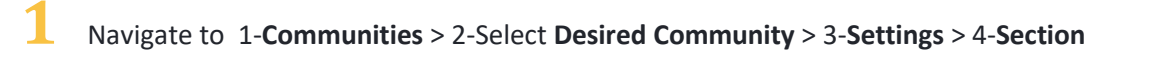

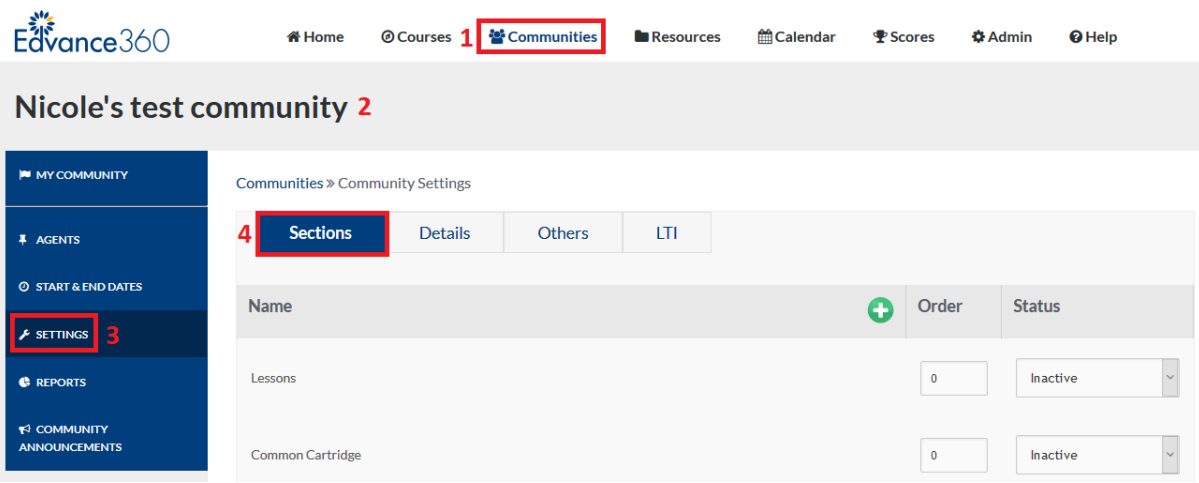

## Community Tools

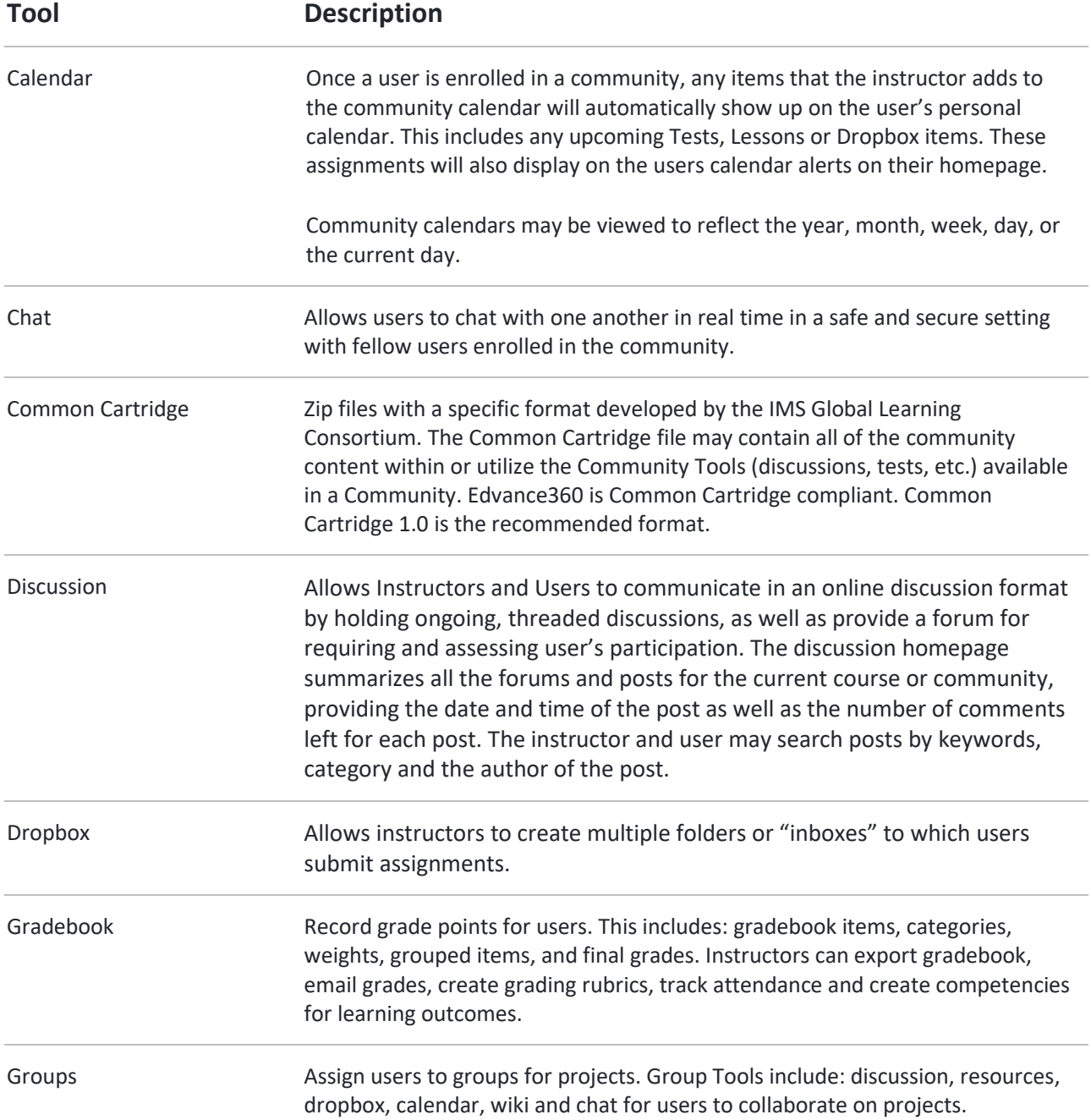

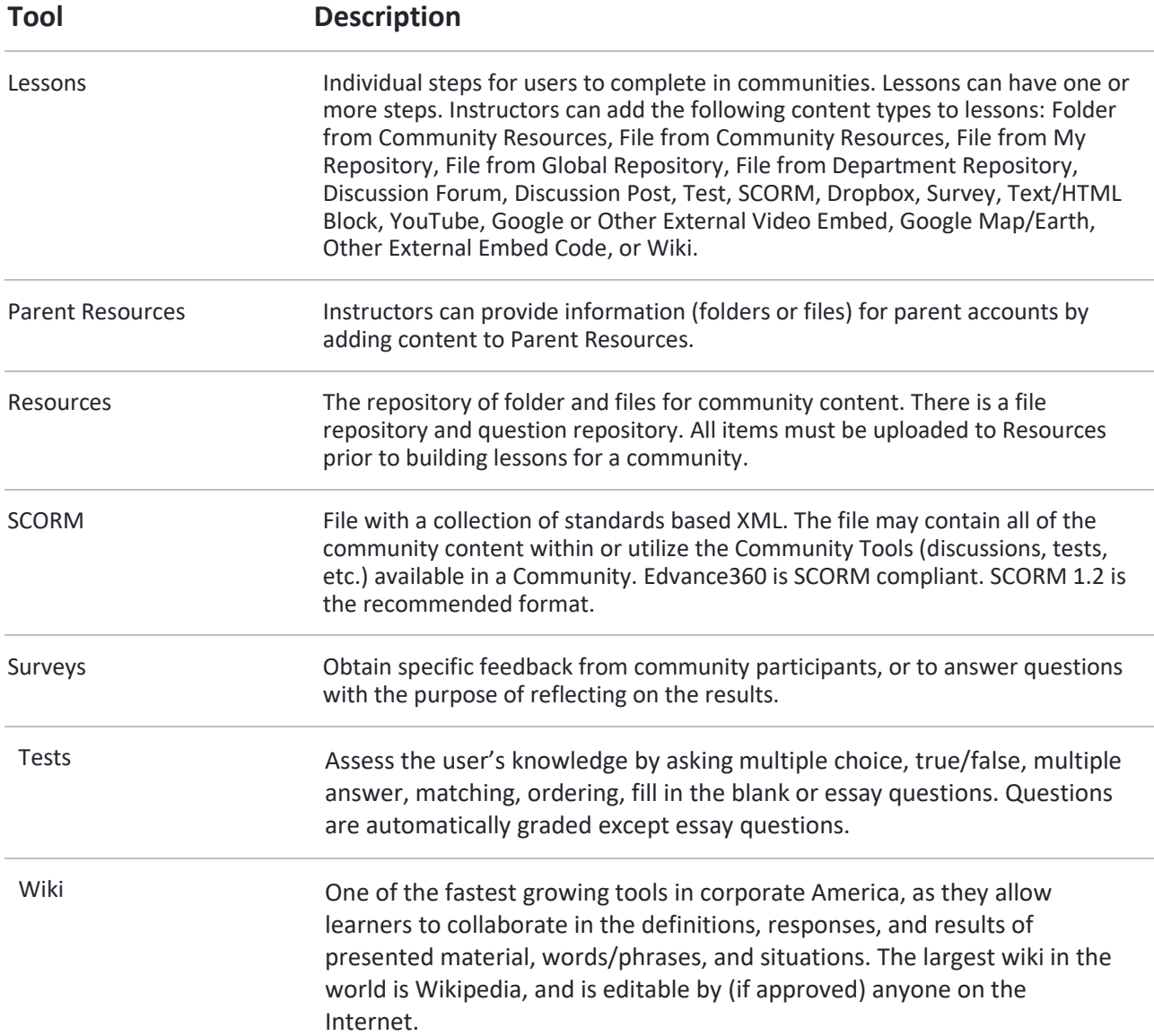